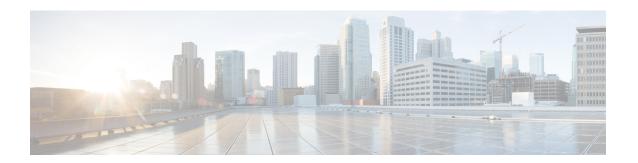

# **Configuring Ethernet Management Port**

- Prerequisites for Ethernet Management Ports, on page 1
- Information About the Ethernet Management Port, on page 1
- How to Configure the Ethernet Management Port, on page 4
- Example for Configuring IP Address on Ethernet Management Interface, on page 5
- Monitoring the Ethernet Management Port, on page 6
- Additional References for Ethernet Management Ports, on page 7
- Feature History for Ethernet Management Port, on page 7

# **Prerequisites for Ethernet Management Ports**

When connecting a PC to the Ethernet management port, you must first assign an IP address.

## **Information About the Ethernet Management Port**

The Ethernet management port, also referred to as the *Gi0/0* or *GigabitEthernet0/0* port, is a VRF (VPN routing/forwarding) interface to which you can connect a PC. You can use the Ethernet management port instead of the device console port for network management.

In addition, Cisco Catalyst 9600 Series Switches have another Ethernet management port, *TenGigabitEthernet0/1*, an SFP+ interface that provides pluggable connectivity from the device to the management network. This interface supports 10G and 1G Transceivers.

By default, *GigabitEthernet0/0* is enabled. You can disable *GigabitEthernet0/0* and enable *TenGigabitEthernet0/1* by doing either one of the following:

- Using the **platform management-interface TenGigabitEthernet0/1** command and *rebooting* the device. You can switch back to the default management port by using the **no platform management-interface TenGigabitEthernet0/1** command and *rebooting* the device.
- Setting the environment variable ETHER\_PORT to 1 in the ROMMON mode and *rebooting* the switch. You can switch back to the default management port by setting the ETHER\_PORT variable to 2 in ROMMON mode and *rebooting* the switch.

### **Ethernet Management Port Direct Connection to a Device**

Figure 1: Connecting a Device to a PC

This figure displays how to connect the Ethernet management port to the PC for a device or a standalone device.

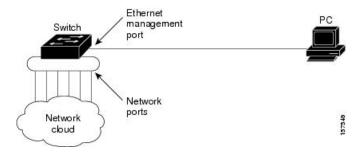

## **Ethernet Management Port with StackWise Virtual**

Physically, the Ethernet management port needs to be connected from both active and standby switches to the uplink switch. Since the switches in a Cisco StackWise Virtual solution use a single management plane, the same IP address is applicable to both active and standby switches. After stateful switchover (SSO) between the active and standby switches, the Ethernet Management port on the active (previously standby) switch will link up and continue to support management functionalities.

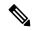

Note

Any SSH, SCP, or Telnet sessions established by clients over the Ethernet management port IP address before stateful switchover to a new active switch in StackWise Virtual will be terminated and a new session has to be initiated after switchover.

## **Ethernet Management Port and Routing**

By default, the Ethernet management port is enabled. The device cannot route packets from the Ethernet management port to a network port, and the reverse. Even though the Ethernet management port does not support routing, you may need to enable routing protocols on the port.

Figure 2: Network Example with Routing Protocols Enabled

Enable routing protocols on the Ethernet management port when the PC is multiple hops away from the device and the packets must pass through multiple Layer 3 devices to reach the PC.

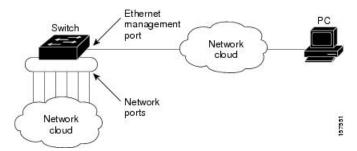

In the above figure, if the Ethernet management port and the network ports are associated with the same routing process, the routes are propagated as follows:

- The routes from the Ethernet management port are propagated through the network ports to the network.
- The routes from the network ports are propagated through the Ethernet management port to the network.

Because routing is not supported between the Ethernet management port and the network ports, traffic between these ports cannot be sent or received. If this happens, data packet loops occur between the ports, which disrupt the device and network operation. To prevent the loops, configure route filters to avoid routes between the Ethernet management port and the network ports.

## **Supported Features on the Ethernet Management Port**

The Ethernet management port supports these features:

- Express Setup (only in device stacks)
- · Network Assistant
- · Telnet with passwords
- TFTP
- · Secure Shell (SSH)
- DHCP-based autoconfiguration
- SNMP (only the ENTITY-MIB and the IF-MIB)
- IP ping
- · Interface features
  - Speed—10 Mb/s, 100 Mb/s, 1000 Mb/s, and autonegotiation (default)
  - Duplex mode—Full, half, and autonegotiation
  - · Loopback detection
- Cisco Discovery Protocol (CDP)
- · DHCP relay agent
- IPv4 and IPv6 access control lists (ACLs)

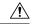

#### Caution

Before enabling a feature on the Ethernet management port, make sure that the feature is supported. If you try to configure an unsupported feature on the Ethernet Management port, the feature might not work properly, and the device might fail.

# **How to Configure the Ethernet Management Port**

## **Disabling and Enabling the Ethernet Management Port**

#### **Procedure**

|        | Command or Action                            | Purpose                                                                                                    |  |
|--------|----------------------------------------------|----------------------------------------------------------------------------------------------------|--|
| Step 1 | configure terminal                           | Enters global configuration mode.                                                                                                    |  |
|        | Example:                                     |                                                                                                    |  |
|        | Device# configure terminal                   |                                                                                                    |  |
| Step 2 | interface gigabitethernet0/0                 | Specifies the Ethernet management port in the                                                                                                    |  |
|        | Example:                                     | CLI.                                                                                                    |  |
|        | Device(config)# interface gigabitethernet0/0 |                                                                                                    |  |
| Step 3 | shutdown                                     | Disables the Ethernet management port.                                                                                                    |  |
|        | Example:                                     |                                                                                                    |  |
|        | Device(config-if)# shutdown                  |                                                                                                    |  |
| Step 4 | no shutdown                                  | Enables the Ethernet management port.                                                                                                    |  |
|        | Example:                                     |                                                                                                    |  |
|        | Device(config-if)# no shutdown               |                                                                                                    |  |
| Step 5 | exit                                         | Exits interface configuration mode.                                                                                                    |  |
|        | Example:                                     |                                                                                                    |  |
|        | Device(config-if)# exit                      |                                                                                                    |  |
| Step 6 | show interfaces gigabitethernet0/0           | Displays the link status.                                                                                                    |  |
|        | Example:                                     | To find out the link status to the PC, you can                                                                                                    |  |
|        | Device# show interfaces gigabitethernet0/0   | monitor the LED for the Ethernet management port. The LED is green (on) when the link is active, and the LED is off when the link is down. The LED is amber when there is a POST failure. |  |

#### What to do next

Proceed to manage or configure your device using the Ethernet management port. See the Network Management section.

## **Enabling TenGigabitEthernet Management Port**

Follow these steps to enable the SFP+ interface that provides pluggable connectivity from the device to the management interface. Enabling the TenGigabitEthernet management port on the supervisor disables the GigabitEthernet management port.

#### **Procedure**

|        | Command or Action                                                              | Purpose                                                                                                    |  |
|--------|--------------------------------------------------------------------------------|----------------------------------------------------------------------------------------------------|--|
| Step 1 | configure terminal                                                             | Enters global configuration mode.                                                                             |  |
|        | Example:                                                                       |                                                                                                    |  |
|        | Device# configure terminal                                                     |                                                                                                    |  |
| Step 2 | platform management-interface<br>TenGigabitEthernet0/1                         | Changes the default management port of GigabitEthernet0/0 to TenGigabitEthernet0/1.                           |  |
|        | Example:  Device(config) # platform management-interface TenGigabitEthernet0/1 | This change will take effect after rebooting the device.                                                      |  |
|        |                                                                                | To switch back to the default management port, use the <b>no</b> form of this command, and reboot the device. |  |
| Step 3 | end                                                                            | Exits the gobal configuration mode and enters privileged EXEC mode.                                           |  |
|        | Example:                                                                       |                                                                                                    |  |
|        | Device(config)# end                                                            |                                                                                                    |  |
| Step 4 | show platform management-interface                                             | (Optional) Displays information about the active and configured management port.                              |  |
|        | Example:                                                                       |                                                                                                    |  |
|        | Device# show platform management-interface                                     |                                                                                                    |  |
| Step 5 | reload                                                                         | Boots up the device.                                                                                          |  |
|        | Example:                                                                       |                                                                                                    |  |
|        | Device# reload                                                                 |                                                                                                    |  |
| Step 6 | show platform management-interface                                             | (Optional) Displays information about the active management port.                                             |  |
|        | Example:                                                                       |                                                                                                    |  |
|        | Device# show platform management-interface                                     |                                                                                                    |  |

# **Example for Configuring IP Address on Ethernet Management Interface**

This example shows how to configure IP address on the GigabitEthernet0/0 management interface.

```
Device# configure terminal

Device(config)# interface gigabitethernet0/0

Device(config-if)# vrf forwarding Mgmt-vrf

Device(config-if)#ip address 192.168.247.10 255.255.0.0

Device(config-if)# end

Device# show running-config interface Gi0/0

Building configuration...

Current configuration: 118 bytes!

interface GigabitEthernet0/0

vrf forwarding Mgmt-vrf
ip address 192.168.247.10 255.255.0.0

negotiation auto
end
```

This example shows how to configure IP address on the TenGigabitEthernet0/1 management interface.

```
Device# configure terminal

Device(config)# interface TenGigabitEthernet0/1

Device(config-if)# vrf forwarding Mgmt-vrf

Device(config-if)# ip address 192.168.247.20 255.255.0.0

Device(config-if)# negotiation auto

Device(config-if)# end

Device#show running-config interface Te0/1

Building configuration...

Current configuration: 118 bytes
!
interface TenGigabitEthernet0/1

vrf forwarding Mgmt-vrf
ip address 192.168.247.20 255.255.0.0

negotiation auto
end
```

# **Monitoring the Ethernet Management Port**

Commands entered at the privileged EXEC prompt display information about the management port, including the list of transceivers that are supported on the pluggable management port.

Table 1: show Commands for Ethernet Management Port

| Command                                                             | Purpose                                                                                |  |
|---------------------------------------------------------------------|----------------------------------------------------------------------------------------|--|
| show platform management-interface                                  | Displays the active management port.                                                   |  |
| show interfaces transceiver supported-list   b management interface | Displays the list of transceivers that are supported on the pluggable management port. |  |

The following example shows a sample output of the **show platform management-interface** command. The command output displays the active management port.

```
Device# show platform management-interface
Management interface is GigabitEthernet0/0
```

The following example shows a sample output of the **show interfaces transceiver supported-list** | **b management interface** command. The command output displays all the transceivers that are supported on the pluggable management port.

Device# show interfaces transceiver supported-list | b management interface

Transceivers supported on management interface TenGigabitEthernet0/1: GLC-SX-MM NONE GLC-SX-MMD AT.T. SFP-10G-LR SFP-10G-LR-S ALL SFP-10G-SR ALL SFP-10G-SR-S ALL SFP-H10GB-CU1M NONE SFP-H10GB-CU3M NONE SFP-H10GB-CU5M NONE

# **Additional References for Ethernet Management Ports**

#### **Related Documents**

| Related Topic              | Document Title                                                                                      |  |
|----------------------------|----------------------------------------------------------------------------------------------------|--|
| Bootloader configuration   | See the System Management section of this guide.                                                    |  |
| <b>Bootloader commands</b> | See the System Management Commands section of the Command Reference (Catalyst 9600 Series Switches) |  |

# **Feature History for Ethernet Management Port**

This table provides release and related information for features explained in this module.

These features are available on all releases subsequent to the one they were introduced in, unless noted otherwise.

| Release                        | Feature                           | Feature Information                                                                                                    |
|--------------------------------|-----------------------------------|----------------------------------------------------------------------------------------------------|
| Cisco IOS XE Gibraltar 16.11.1 | Ethernet Management Port          | The Ethernet management port is a VRF interface to which you can connect a PC. You can use the Ethernet management port instead of the device console port for network management. |
| Cisco IOS XE Gibraltar 16.12.x | Changing Ethernet Management Port | The platform management-interface command was introduced to change the default management port.                                                                                    |

Use Cisco Feature Navigator to find information about platform and software image support. To access Cisco Feature Navigator, go to http://www.cisco.com/go/cfn.

**Feature History for Ethernet Management Port**